## Register your product and get support at www.philips.com/welcome

## **PicoPix**

PPX2230 PPX2330

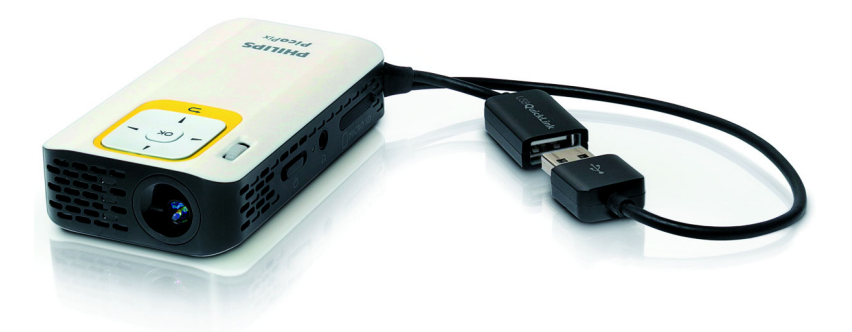

RU Руководство пользователя

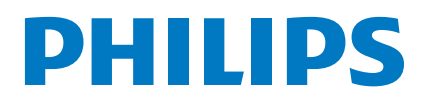

## **Содержание**

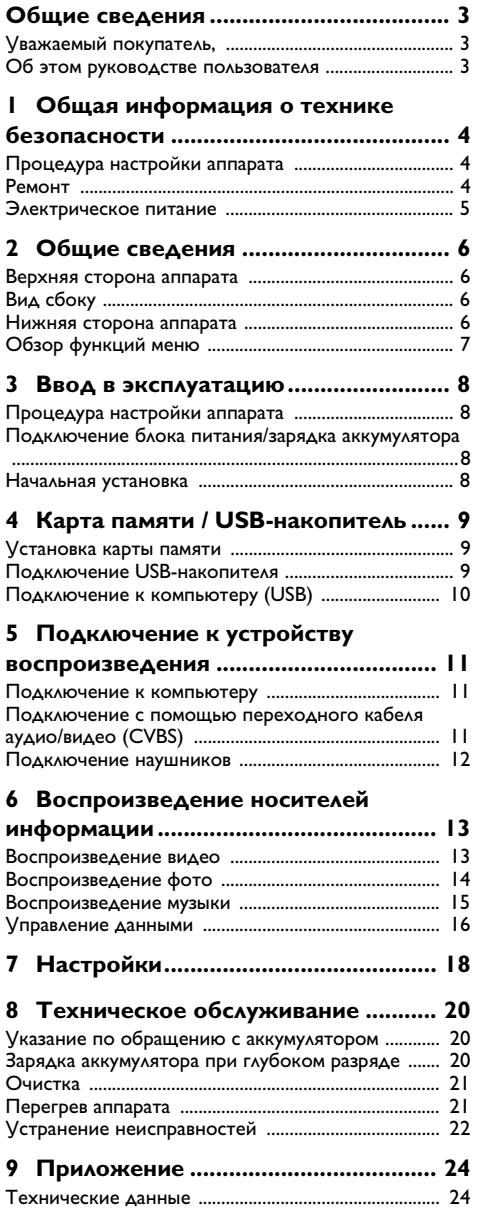

## <span id="page-2-0"></span>**Общие сведения**

## <span id="page-2-1"></span>**Уважаемый покупатель,**

Большое спасибо за выбор нашего карманного проектора.

Мы надеемся, что Вы получите удовольствие от работы с аппаратом и его многочисленных функций!

## <span id="page-2-2"></span>**Об этом руководстве**

#### **пользователя**

С помощью приведенного далее руководства по установке вы сможете быстро приступить к эксплуатации вашего аппарата. Подробное описание функций приведено в последующих разделах руководства пользователя.

Внимательно ознакомьтесь с руководством пользователя. Для обеспечения безопасной работы аппарата соблюдайте все указания техники безопасности. Изготовитель не несет ответственности в случае несоблюдения правил техники безопасности.

#### **Используемые обозначения**

#### *Замечания*

#### **Советы и рекомендации**

Этот символ обозначает советы, которые помогают наиболее просто и эффективно использовать устройство.

#### **ОСТОРОЖНОСТЬ!**

#### **Повреждение устройства или потеря данных!**

Этот символ предупреждает о вероятности повреждения устройства, а также потери данных. Неправильная эксплуатация может привести к травмам или повреждению аппарата.

#### **ОПАСНОСТЬ!**

#### **Опасность для людей!**

Этот символ указывает на наличие опасности для людей. Неправильное использование может привести к травмированию или материальному ущербу.

## <span id="page-3-0"></span>**1 Общая информация о технике безопасности**

Не вносите никаких изменений и настроек, не описанных в этом руководстве пользователя. Неправильное использование может привести к травмированию или материальному ущербу, повреждению устройства или потере данных. Соблюдайте все приведенные предупредительные указания и инструкции по технике безопасности.

## <span id="page-3-1"></span>Процедура настройки аппарата

Это устройство предназначено только для индивидуального использования. Аппарат следует установить на плоскую устойчивую поверхность. Располагайте все шнуры и кабели таким образом, чтобы никто не мог наступить на них или споткнуться, это исключает возможность травмирования людей и повреждения самого аппарата.

Никогда не подключайте аппарат к сети и к телефонной линии в сырых помещениях. Никогда не касайтесь сетевой вилки и розетки и телефонного разъема влажными руками.

Обеспечьте хорошее проветривание аппарата и не закрывайте его никакими предметами. Не устанавливайте аппарат в закрытых шкафах или тумбочках.

Не располагайте аппарат на мягкой поверхности, например на скатерти, диване, ковре и не перекрывайте вентиляционных отверстий. В противном случае аппарат может перегреться и возникает опасность возгорания.

Защищайте аппарат от попадания прямого солнечного света, воздействия тепла, резких перепадов температуры и влаги. Не размещайте аппарат вблизи нагревателей и кондиционеров воздуха. Смотрите информацию о допустимой температуре и влажности воздуха в технических характеристиках.

Если аппарат включен длительное время, поверхность нагревается и на экран проектируется предупреждающий знак. При перегреве аппарат автоматически переходит в ждущий режим. Когда аппарат охладится, можно продолжить воспроизведение. Для этого следует нажать любую кнопку.

Не допускайте попадания жидкостей внутрь аппарата. При попадании внутрь аппарата жидкости или посторонних веществ следует выключить аппарат, отсоединить его от источника питания и сдать на проверку в техническую сервисную службу.

Устройство предназначено для эксплуатации внутри помещений. Старайтесь не прикасаться к линзе объектива. Не кладите тяжелые предметы или предметы с острыми краями на устройство или шнур электропитания

Если устройство слишком сильно нагревается или из него идет дым, немедленно отключите его и извлеките штепсель кабеля питания из розетки. Отдайте ваш аппарат для осмотра квалифицированным спе циалистам или в центр сервисного обслуживания. Для предотвращения возгорания запрещается под носить к аппарату источники открытого пламени.

При следующих условиях внутри устройства может происходить запотевание, что приводит к сбоям в работе:

· если устройство переносится из холодного в теплое помешение:

· при нагревании холодного помещения;

· при нахождении в помещении с высокой влажнос-TH<sub>IO</sub>

Для предотвращения запотевания соблюдайте следующие указания:

- I Упакуйте аппарат в пластиковый мешок перед его перестановкой в другое помещение, чтобы обеспечить его акклиматизацию к другим усло-**RUSM**
- 2 Подождите два часа, прежде чем доставать устройство из пластикового пакета.

Не используйте устройство в сильно запыленном помещении. Частицы пыли и другие посторонние предметы могут повредить устройство.

Не допускайте воздействия на устройство сильной вибрации. Это может привести к повреждению внутренних компонентов.

Не позволяйте детям пользоваться аппаратом без присмотра. Не допускайте детей к упаковочным материалам.

## <span id="page-3-2"></span>Ремонт

Не пытайтесь самостоятельно ремонтировать аппарат. Неправильный ремонт может привести к травмам и повреждению аппарата. Ваш аппарат можно ремонтировать только в уполномоченном сервисном центре.

Не снимайте заводской шильдик с аппарата, при этом отменяются гарантийные обязательства.

## <span id="page-4-0"></span>**Электрическое питание**

Используйте только совместимый блок питания (смотрите Приложение / Технические данные). Проверьте, соответствует ли напряжение блока питания имеющемуся сетевому напряжению в месте установки. Напряжение в сети переменного тока всегда должно соответствовать указанному на изделии.

Емкость аккумулятора со временем снижается. Если устройство работает только при подключении блока питания, значит, неисправен аккумулятор. Обратитесь в авторизованный сервисный центр для замены аккумулятора.

Не пытайтесь заменить аккумулятор самостоятельно. Неправильное обращение с аккумулятором или использование неправильного типа аккумулятора может стать причиной повреждения устройства или травмирования.

#### **ОПАСНОСТЬ!**

**Опасность взрыва при использовании неправильного типа аккумуляторов.**

Заменяйте аккумуляторы только такими же либо аккумуляторами совместимых типов.

**В случае использования элементов питания неправильного типа существует вероятность взрыва.**

Отключите устройство при помощи выключателя, прежде чем извлекать отсоединять блок питания от сети.

Перед выполнением чистки поверхности устройства обязательно отключайте его и отсоединяйте от сети питания. Для очистки используйте мягкую сухую безворсовую ткань. Не применяйте для очистки жидких, газообразных и горючих очистителей (аэрозоли, абразивные и полирующие средства, спирт). Не допускайте попадания влаги внутрь аппарата.

#### **ОПАСНОСТЬ!**

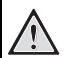

#### **Высокопроизводительный светодиод**

Это устройство оснащено высокопроизводительным светодиодом, излучающим очень яркий свет. Не смотрите непосредственно в объектив проектора. В противном случае существует опасность повреждения зрения либо раздражения глаз.

#### **ОПАСНОСТЬ!**

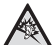

#### **Опасность повреждения слуха!**

Не применяйте аппарат в течение длительного времени при большой громкости – в особенности при применении наушников. В противном случае существует опасность повреждения слуха.

## <span id="page-5-0"></span>2 Общие сведения

### <span id="page-5-1"></span>Верхняя сторона аппарата

#### $\bullet$  - USB-шлей $\bullet$

Разъем USB для компьютера / разъем блока питания

Разъем USB для USB-накопителя

**2** - регулировочное колесико для резкости изображения.

#### Замечания

Расстояние до экранной поверхности должно составлять не менее 0,3 м и не более 2,1 м. Если карманный проектор установить вне данного промежутка, то невозможно достичь резкости изображения. Не прилагайте усилий при вращении регулировочного колесика, во избежание риска повреждения объектива.

#### $\mathbf{\Theta}$  – кнопка ОК

(OK) - подтверждение ввода/запуск, останов воспроизведения видео/музыки или слайд-шоу

#### $\mathbf{\Theta}$  – кнопки навигации

 $\left(\widehat{\blacktriangle}\right)/\left(\widehat{\blacktriangledown}\right)$  – навигация / во время воспроизведения музыки пр выключенном воспроизведении изображения выбрать предыдущее, следующее произведение / во время воспроизведения видео/ музыки вызвать на экран панель быстрой настройки (Quick setting bar)

 $\bigcirc$  / $\bigcirc$ ) – навигация / во время воспроизведения музыки: регулировать громкость / во время воспроизведения видео запуск вперед или назад / во время слайд-шоу предыдущее/следующее изображение

#### $\bigoplus$  – кнопка  $\bigoplus$

 $\circled{)}$  – на один шаг в меню назад, на уровень директории назад / отмена функции

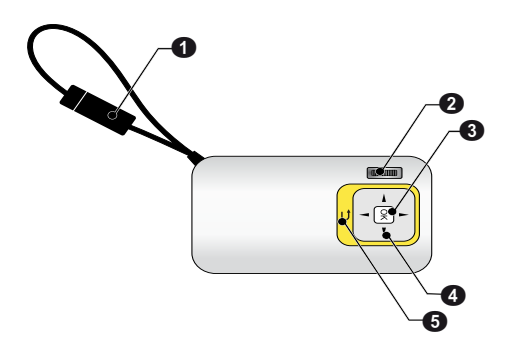

## <span id="page-5-2"></span>Вид сбоку

- $\mathbf{O}$  громкоговоритель
- $\bigcirc$  контроль уровня заряда аккумулятора

Контроль зарядки при подключенном блоке питания:

красный: зарядить аккумулятор

Зеленый: аккумулятор заряжен

**© MICRO SD** - гнездо карты памяти (Micro SD/ Micro SDHC)

#### $\bigcirc$   $\bigcap$  – выход аудио / вход видео(PPX2330)

Гнездо подключения наушников или внешнего громкоговорителя / гнездо подключения устройства воспроизведения посредством переходного кабеля

**6 ON/OFF** - BЫКЛЮЧАТЕЛЬ

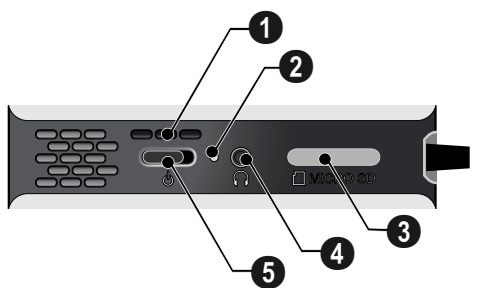

## <span id="page-5-3"></span>Нижняя сторона аппарата

 $\bullet$  штативный винт

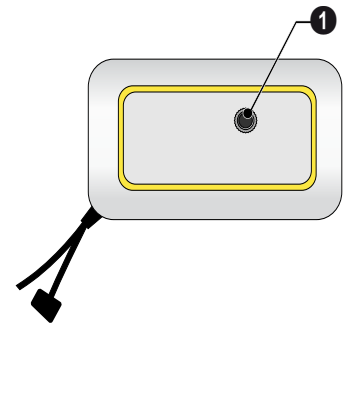

## <span id="page-6-0"></span>**Обзор функций меню**

- **1** После включения устройства открывается главное меню.
- **2** С помощью кнопок навигации  $(A)(\nabla), (A)(\nabla)$ выберите требуемое меню.
- **3** Подтвердите выбор с помощью  $(x)$ .
- **4** Путем многократного нажимания кнопки  $\textcircled{\textcirc}$  осуществляется возврат в главное меню.

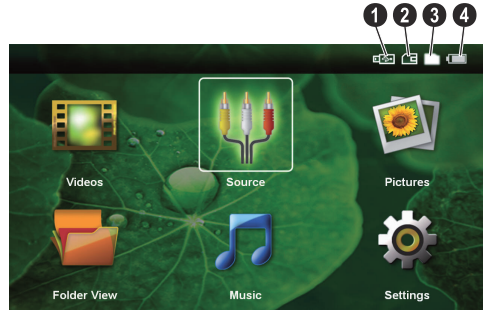

*видео* – выбрать файлы для воспроизведения видео

*источник* – переключиться на внешний вход видео AV

*изображения* – выбрать файлы для слайд-шоу

*обзор папок* – выбрать файлы для воспроизведения. Копирование или удаление файлов. (выделите файлы с помощью (D) и подтвердите с помощью  $(\infty)$ ).

*музыка* – выбрать файлы для воспроизведения музыки

*настройки* – произвести регулировку параметров воспроизведения и параметров аппарата

#### **Символы главного меню**

С помощью кнопок  $\left(\bigwedge\right)$  можно выберите места для сохранения. Выбранное место сохранения маркируется белым цветом.

- $\bigoplus$  USB-накопитель
- $\Theta$  карта памяти
- $\bigcirc$  внутренняя память

 $\bullet$  – уровень заряда встроенного аккумулятора. Красный цвет этого символа сигнализирует о необ ходимости зарядки аккумулятора.

## <span id="page-7-0"></span>**3 Ввод в эксплуатацию**

## <span id="page-7-1"></span>**Процедура настройки аппарата**

Если аппарат необходимо установить в более высоком положении, то можно заказать штатив.

## <span id="page-7-2"></span>**Подключение блока питания/зарядка аккумулятора**

#### **ОСТОРОЖНОСТЬ!**

**Напряжение сети в месте установки!**

Проверьте, соответствует ли напряжение блока питания имеющемуся сетевому напряжению в месте установки.

Вставьте USB-штекер в компьютер, чтобы зарядить аккумулятор. Либо USB-штекер можно вставить также в блок питания (не входит в комплект поставки) (смотрите также раздел Совместимый блок питания, Страница 24) .

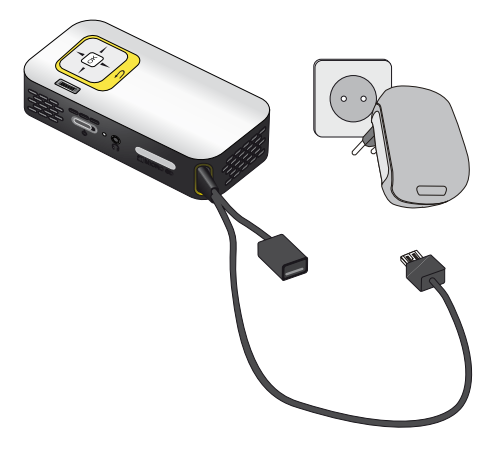

### <span id="page-7-3"></span>**Начальная установка**

- **1** Включите устройство при помощи выключателя на боковой стороне.
- **2** Направьте аппарат на соответствующую экранную поверхность или стену. Расстояние до экранной поверхности должно составлять не менее 0,3 м и не более 2,1 м. следите, чтобы проектор был надежно установлен на поверхности.
- **3** Отрегулируйте резкость изображения с помощью регулировочного колесика на верхней стороне.
- **4** С помощью (▲)/(▼) выберите язык меню.
- **5** Подтвердите выбор с помощью  $(\%)$ .

#### *Замечания*

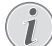

#### **Вместо выбора языка открывается главное меню**

Устройство уже настроено. Для изменения язык меню выполните следующие действия:

- **1** С помощью кнопок навигации выберите *настройки*
- **2** Подтвердите выбор с помощью  $(x)$ .
- **3** С помощью  $\bigcirc$ / $\bigcirc$  выберите язык.
- **4** Подтвердите выбор с помощью  $(x)$ .
- **5** С помощью (А)/ (▼) выберите язык.
- **6** Подтвердите выбор с помощью  $(\infty)$ .
- **7** Завершите процедуру при помощи кнопки  $\bigcirc$ .

## <span id="page-8-0"></span>**4 Карта памяти / USB-накопитель**

### <span id="page-8-1"></span>**Установка карты памяти**

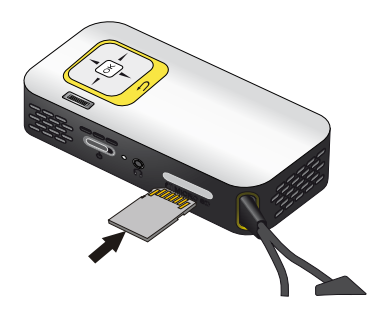

- **1** Удалите заглушку гнезда MICRO SD.
- **2** Вставьте карту памяти контактами вверх в гнездо MICRO SD сбоку аппарата. Ваш аппарат поддерживает следующие карты памяти: micro SD/ SDHC.
- **3** Вводите карту памяти в гнездо, пока она не зафиксируется.

#### **ОПАСНОСТЬ!**

**Установите карту памяти!**

Никогда не вытаскивайте карту памяти, которая используется в текущий момент. Это может привести к повреждению или к утрате данных.

Для того, чтобы исключить доступ к картер памяти, нажимайте в главном меню кнопку (b). до тех пор, пока не<br>будет выбран символ внутренней выбран символ внутренней памяти.

- **4** Для извлечения карты памяти слегка нажмите на нее.
- **5** Карта памяти будет выброшена из устройства.
- **6** Извлеките карту памяти.
- **7** Снова установите заглушку во избежание загрязнения гнезда.

### <span id="page-8-2"></span>**Подключение USBнакопителя**

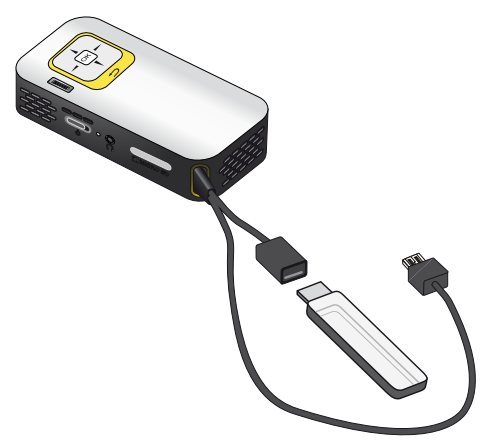

**1** Вставьте USB-накопитель в гнездо USB кабеля.

## <span id="page-9-0"></span>**Подключение к компьютеру (USB)**

Используя USB-кабель, можно подключить карманный проектор к компьютеру для передачи файлов между внутренней памятью, установленной картой памяти и компьютером или для их удаления. Файлы, сохраненные на карманном проекторе, можно также воспроизводить на компьютере.

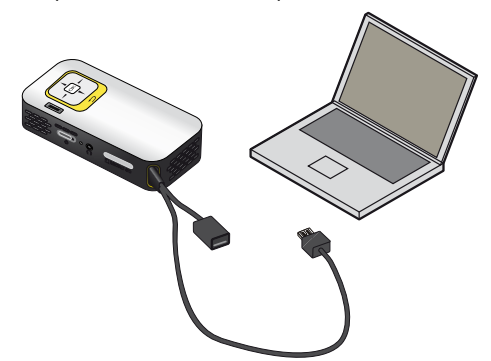

- **1** Вставьте USB-штекер карманного проектора в свободное гнездо USB Вашего компьютера.
- **2** Включите устройство при помощи выключателя на его боковой стороне.
- **3** При успешном соединении на экран выводится подтверждение.

#### *Замечания*

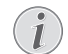

#### **Успешное соединение**

Вы не можете пользоваться карманным проектором, если он через USB-соединение подключен к компьютеру.

- **4** Если установлена карта памяти, она отображается как еще один дисковод.
- **5** Вы можете передавать, копировать или удалять данные на вставленной в компьютер карте памяти и внутренней памятью.

## <span id="page-10-0"></span>**5 Подключение к устройству воспроизведения**

Для подключения проектора используйте только входящие в комплект соединительные кабели или соединительные кабели, приобретенные в качестве принадлежностей.

#### **Входящие в комплект соединительные кабели**

Видео-(CVBS)-кабель (PPX2330)

## <span id="page-10-1"></span>**Подключение к**

## **компьютеру**

#### **(PPX2330)**

#### **Установка программы**

- **1** Перед началом процесса установки закройте все открытые программы и приложения.
- **2** Подключите аппарат к гнезду USB Вашего компьютера.
- **3** В Windows-Explorer выберите *PicoPix2330* в качестве дисковода, и двойным щелчком мыши запустите программу *PicoPix Fun Viewer* .
- **4** Ваш компьютер будет подготавливаться к процессу установки. Затем выполняйте дальнейшие указания мастера установки, после чего перезапустите компьютер.

#### *Замечания*

#### **Отсоедините аппарат от компьютера**

Отсоедините аппарат от компьютера перед перезапуском. В противном случае компьютер может попробовать запуститься от карманного проектора, которого он распознает как USB-накопитель.

**5** Программное обеспечение установлено и на рабочем столе компьютера появляется иконка *PicoPix Fun Viewer*.

#### **Запуск проецирования**

- **1** Вставьте USB-штекер карманного проектора в свободное гнездо USB Вашего компьютера.
- **2** Запустите программу *PicoPix Fun Viewer* с помощью двойного щелчка мыши по иконке на рабочем столе.
- **3** Для запуска проецирования выполняйте следующие указания программы.

## <span id="page-10-2"></span>**Подключение с помощью переходного кабеля аудио/ видео (CVBS)**

#### **(PPX2330)**

Используйте аудио/видеокабель (A/V-кабель) проектора для подключения видеокамеры, DVD-плеера или цифровых камер. Разъемы данного устройства окрашены в желтый (видео), красный (правый аудиоканал) и белый (левый аудиоканал) цвет.

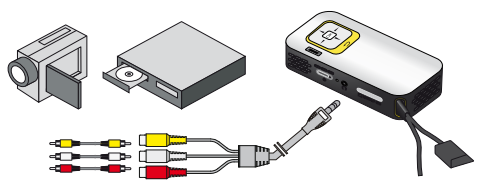

- **1** Подсоедините входящий в комплект поставки A/ V-кабель к гнезду  $\bigcap$  проектора.
- **2** Соедините гнезда аудио-/видео видеоустройства с помощью обычного переходного кабеля с A/Vкабелем проектора.
- **3** Выберите в меню *меню* > *Источник* и переключите на *AV* .

#### **Подключение к мобильным мультимедийным устройствам**

Для подключения некоторых видеоустройств (напр., карманные мультимедийные плееры) необходимы специальные кабели. Они поставляются вместе с устройством, либо их можно приобрести у производителя мультимедийного устройства. Обратите внимание на то, что устройства могут не работать в случае использования неоригинальных кабелей.

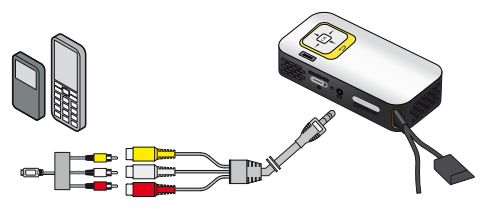

#### *Замечания*

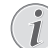

#### **Переключение выхода сигнала мультимедийного устройства**

Прочитайте в руководстве пользователя мультимедийного устройства описание переключения на эти разъемы.

## <span id="page-11-0"></span>**Подключение наушников**

#### **(PPX2330)**

- **1** Перед подключением наушников уменьшите силу звука аппарата.
- **2** Подключите наушники к гнезду наушников проектора. Пр подключении наушников громкоговоритель аппарата автоматически отключается.

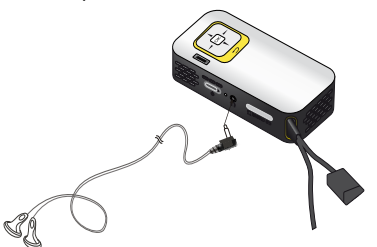

**3** После подключения наушников увеличьте громкость до приемлемого уровня.

#### **ОПАСНОСТЬ!**

#### **Опасность повреждения слуха!**

Не применяйте аппарат в течение длительного времени при большой громкости – в особенности при применении наушников. В противном случае существует опасность повреждения слуха. Перед подключением наушников уменьшите силу звука аппарата. После подключения наушников увеличьте громкость до приемлемого уровня.

## <span id="page-12-0"></span>**6 Воспроизведение носителей информации**

### <span id="page-12-1"></span>**Воспроизведение видео**

#### **Воспроизведение видео (USB/ SD-карта/внутренняя память)**

- **1** Включите устройство при помощи выключателя на его боковой стороне.
- **2** После заставки появляется главное меню.

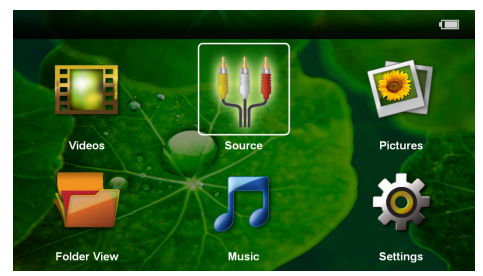

- **3** С помощью кнопок навигации выберите *Видео*.
- **4** Подтвердите выбор с помощью  $(x)$ .
- **5 С помощью вставленной карта памяти или USB-накопителя:** С помощью  $(A)/(\nabla)$  выберите внутреннюю память, USB-накопитель или карту памяти.
- **6** Подтвердите выбор с помощью  $(\infty)$ .
- **7** С помощью (А) выберите видеофайл, который Вы желаете воспроизвести.

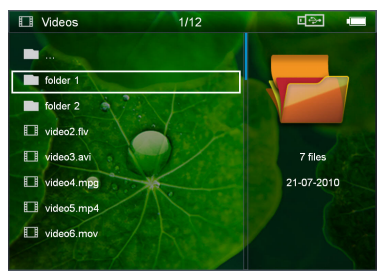

#### *Замечания*

#### **Отображение видеофайлов**

Отображаются только те видеофайлы, которые могут быть воспроизведены на карманном проекторе.

**8** Нажмите на (<sup>ок</sup>) для начала воспроизведения.

- **9** Нажмите на  $\textcircled{4}$ , чтобы прекратить воспроизведение и вернуться к списку.
- **10** Нажмите еще раз кнопку (5). для возврата в главное меню.

#### *Замечания*

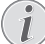

**Навигация во время воспроизведения:**

поиск изображения назад/вперед: Нажмите и удерживайте  $(4)/($  $\blacktriangleright)$ .

Нажмите на  $($ <sup>oк</sup>), чтобы остановить или возобновить воспроизведение.

#### **Форматы файлов**

Существуют различные форматы файлов, например \*.mov, \*.avi, \*.m4v. Многие из этих форматов представляют собой контейнеры, содержащие различные закодированные аудио- и видеофайлы. Примерами закодированных аудио-/видеофайлов являются MPEG-4, H.264, MP3, AAC. Для воспроизведения этих файлов их необходимо считать с устройства и декодировать аудио-/видеосигнал.

Учитывайте то, что вследствие использования различных аналого-цифровых преобразователей воспроизведение некоторых файлов может быть невозможно.

#### **Поддерживаемые форматы файлов**

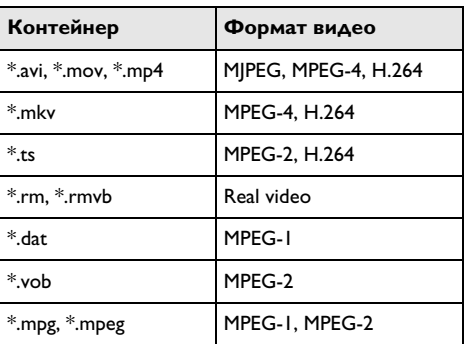

### **Воспроизведение видео (гнездо A/V)**

#### **(PPX2330)**

- **1** Выход аудио/видео внешнего устройства подключите к гнезду A/V карманного проектора. Используйте для этого соответствующий кабель и кабельный адапте[р \(смотрите также раздел](#page-10-2) [Подключение с помощью переходного кабеля](#page-10-2) [аудио/видео \(CVBS\), Страница 11\).](#page-10-2)
- **2** Прочитайте в руководстве по эксплуатации внешнего устройства описание процедуры включе ния видеовыхода. Как правило, в соответствующих меню он обозначается как «TV out» или «ТВвыход».
- **3** Запустите воспроизведение на внешнем устройстве.

#### **Изменение настроек во время воспроизведения**

- **1** Нажмите на кнопку  $($ **)** или  $($  $\overline{\mathbf{v}})$ .
- **2** С помощью кнопок (А) / (▼) выберите следующие варианты настроек :

*Яркость*: Настройка яркости *Контрастность*: Настройка контраста

**Насышенность**: Настройка цвета

*"Smart Settings"*: Использовать предварительно установленные настройки яркости/контраста/ насыщенности цвета

*Громкость*: Настройка громкости звука

**3** Изменяйте настройки с помощью  $\bigcirc$ 

Измененная настройка будет сохранена автоматически.

#### **Изменение других настроек**

- **1** Нажмите кнопку  $(\infty)$ .
- **2** С помощью кнопок (А)/ ) выберите следующие варианты настроек :

*Настройки изображения*: Изменение яркости, контраста, насыщенности цвета

*Настройки звука*: Настройка громкости звука и звука клавиатуры

*Режим экономии энергии*: При включении этой функции снижается мощность светового излучения для продления срока службы встроен ного аккумулятора.

- **3** Подтвердите выбор с помощью  $(\%)$ .
- **4** Изменяйте настройки с помощью ⊗ и (А)().
- **5** Подтвердите выбор с помощью  $(\%)$ .

## <span id="page-13-0"></span>**Воспроизведение фото**

- **1** Включите устройство при помощи выключателя на его боковой стороне.
- **2** После заставки появляется главное меню.

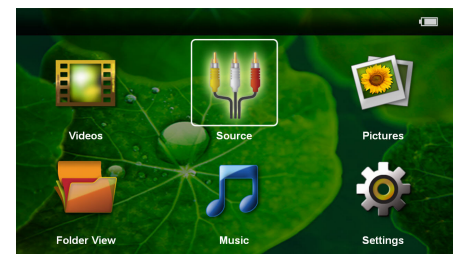

- **3** С помощью кнопок навигации выберите *Изображения*.
- **4** Подтвердите выбор с помощью  $(\infty)$ .
- **5 С помощью вставленной карта памяти или USB-накопителя:** С помощью (А)/ (▼) выберите внутреннюю память, USB-накопитель или карту памяти.
- **6** Подтвердите выбор с помощью  $(\infty)$ .
- **7** На экране появятся миниатюрные фотографии для обзора.

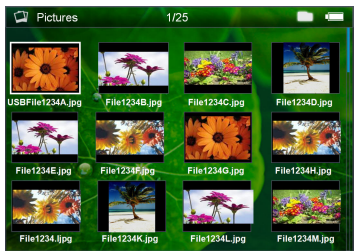

#### *Замечания*

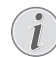

#### **Вид в миниатюре или список**

В настройках можно выбрать отображение в виде обзора, вида в миниатюре или списка.

#### *Замечания*

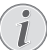

#### **На карте памяти или на USB-накопителе имеется много фотографий**

Если на карте памяти или на USB-накопителе сохранено много фотографий, окно обзора может отображаться с некоторой задержкой.

- **8** С помощью  $\bigcirc$ / $\bigcirc$  или  $\bigcirc$ / $\bigcirc$  выберите изображение, начиная с которого Вы бы хотели начать слайд-шоу.
- **9** Нажмите на  $(X)$  для начала слайд-шоу.
- **10** Нажмите кнопку  $\textcircled{4}$  для выхода из слайд-шоу и возврата в окно обзора.
- **11** Нажмите еще раз кнопку (b). для возврата в главное меню.

#### **Прервать слайд-шоу**

- **1** Нажмите на <sup>(ок)</sup>, чтобы прервать слайд-шоу и открыть панель меню. Если не нажимать никаких кнопок, то через четыре секунды слайд-шоу продолжится.
- **2** С помощью  $\bigcirc$ / $\bigcirc$  выберите **и** подтвердите выбор с помощью (с), чтобы прервать и снова возобновить слайд-шоу.

#### **Режим слайд-шоу с фоновой музыкой**

- **1** Нажмите на <sup>(ок)</sup>, чтобы прервать слайд-шоу и открыть панель меню.
- **2** Сделайте выбор с помощью  $\bigcirc$ /( $\bigcirc$ ) **П** и подтвердите с помощью (СК) для запуска фоновой музыки.
- **3** Нажмите  $\left(\frac{A}{v}\right)$  для настройки громкости.

#### **Повернуть изображение**

- **1** Нажмите на <sup>(ок)</sup>, чтобы прервать слайд-шоу и открыть панель меню.
- **2** С помощью  $\bigodot$ /( $\bigtriangledown$ ) выберите **2** и подтвердите несколько раз с помощью (<sup>ок</sup>), чтобы повернуть изображение на экране.

#### **Увеличить / уменьшить изображение**

- **1** Нажмите на <sup>(ок)</sup>, чтобы прервать слайд-шоу и открыть панель меню.
- **2** С помощью  $\bigoplus$ / $\bigoplus$  выберите  $\bigcap$  и подтвердите несколько раз с помощью (Ж), чтобы увеличить изображение.
- **3** С помощью кнопок  $\mathbf{A}/(\mathbf{F})/\mathbf{A}/(\mathbf{F})$  можно передвигать увеличенное изображение.
- **4** Нажмите  $\textcircled{4}$  для продолжения слайд-шоу.

### <span id="page-14-0"></span>**Воспроизведение музыки**

#### *Замечания*

#### **Отключить воспроизведение изображения**

Для экономии энергии во время воспроизведения музыки воспроизведение изобра жения можно отключить. (смотрите также<br>раздел — Музыкальные — настройки. Музыкальные Страница 18). Нажатие кнопки  $\textcircled{\tiny{\text{}}}$  запускает воспроизведение изображений и вен тилятор.

- **1** Включите устройство при помощи выключателя на его боковой стороне.
- **2** После заставки появляется главное меню.

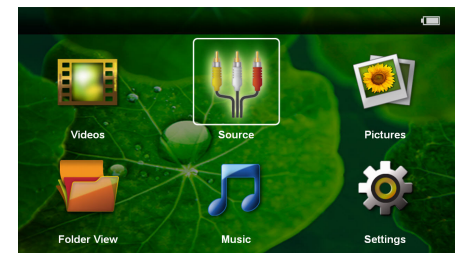

- **3** С помощью кнопок навигации выберите *Музыка*.
- **4** Подтвердите выбор с помощью  $(\alpha k)$ .
- **5 С помощью вставленной карта памяти или USB-накопителя:** С помощью  $(A)/(\nabla)$  выберите внутреннюю память, USB-накопитель или карту памяти.
- **6** Подтвердите выбор с помощью  $(\infty)$ .
- **7** С помощью  $\mathbf{A}$ / $\mathbf{F}$  выберите файл для воспроизведения.

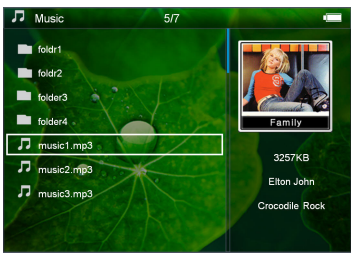

**8** Нажмите на <sup>(ок)</sup> для начала воспроизведения.

**9** Нажмите на <sup>(ок)</sup>, чтобы остановить или возобновить воспроизведение.

#### *Замечания*

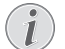

**Навигация при выключенном воспроизведении изображения**

Нажмите (А)/√, чтобы перейти к предыдущему / следующему произведению.

Нажмите <sup>(ок)</sup>, чтобы остановить или возобновить воспроизведение.

 $H$ ажмите  $\textcircled{\textcircled{\textcirc}}$ , чтобы отменить выбор.

- **10** Нажмите на  $\textcircled{4}$ , чтобы прекратить воспроизведение и вернуться к списку.
- **11** Нажмите еще раз кнопку (b). для возврата в главное меню.

Во время воспроизведения громкость можно регулировать с помощью (4)/(D) . Несколько раз нажмите (**4**), чтобы полностью отключить громкость.

## <span id="page-15-0"></span>**Управление данными**

### **Копирование файлов**

Файлы можно копировать во внутреннюю память, на подключенный USB-накопитель и на карту памяти.

- **1** Включите устройство при помощи выключателя на его боковой стороне.
- **2** После заставки появляется главное меню.

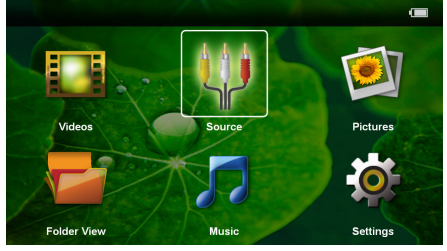

- **3** С помощью кнопок навигации выберите *Расположение папок*.
- **4** Подтвердите выбор с помощью  $(\infty)$ .
- **5 С помощью вставленной карта памяти или USB-накопителя:** С помощью (▲)/(▼) выберите внутреннюю память, USB-накопитель или карту памяти.
- **6** Подтвердите выбор с помощью  $\circledcirc$ .

**7** С помощью (А)(▼) выберите файл для копирования.

#### *Замечания*

**Файлы отсутствуют (0 файлов)**

Отображаются только те файлы, которые могут быть воспроизведены проектором.

8 Выделите файл с помощью (D). Нажмите  $\circled{5}$ . чтобы отменить выделение. Если нажать и удерживать Á, то в текущей папке будут выделены все файлы.

#### *Замечания*

#### **Выделение всей папки**

Можно также выделить всю папку для копирования всех находящихся в ней файлов. Если в папке находится большое количество файлов, копирование может занять определенное время.

**9** С помощью  $\bigcirc$ / $\bigcirc$  выберите другие файлы.

#### **10** Нажмите  $(X)$ .

**11** с помощью (А) ( выберите **копировать**.

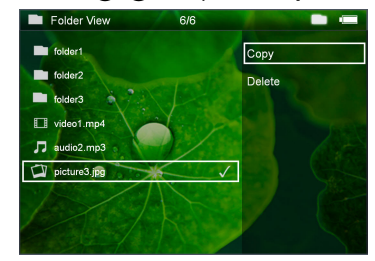

- **12** Подтвердите выбор с помощью  $(\%)$ .
- **13** С помощью (А) выберите накопитель, куда следует копировать файл: *SD-карта*, *Внутренняя память* или *USB-накопитель*.
- **14** Подтвердите выбор с помощью (<sup>ок</sup>).

#### *Замечания*

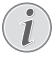

#### **Файлы уже существуют**

Если данные файлы там уже имеются, то с помощью  $\left(\widehat{\blacktriangle} \right)$  и  $\left(\widehat{\bowtie}\right)$  можно решить, заменить эти файлы новыми или нет. Если файлы не нужно заменять, к именам файлов добавляется цифра.

#### *Замечания*

#### **Ошибка**

Если во время копирования произошла ошибка, то убедитесь в том, что на носителе имеется достаточно памяти.

#### *Замечания*

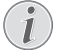

#### **Извлечение устройства хранения данных**

Дождитесь завершения процесса копирования и только после этого извлеките устройство хранения данных.

### **Удалить файлы**

Файлы можно удалять из внутренней памяти, с подключенного USB-накопителя и с карты памяти.

- **1** Включите устройство при помощи выключателя на его боковой стороне.
- **2** После заставки появляется главное меню.

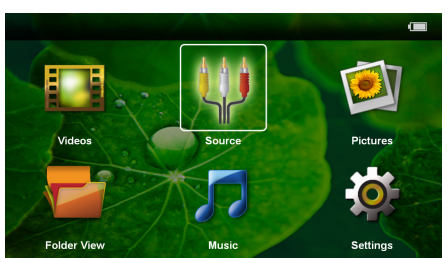

- **3** С помощью кнопок навигации выберите *Расположение папок*.
- **4** Подтвердите выбор с помощью  $(\infty)$ .
- **5 С помощью вставленной карта памяти или USB-накопителя:** С помощью (А)/ Выберите внутреннюю память, USB-накопитель или карту памяти.
- **6** Подтвердите выбор с помощью  $(X^k)$ .
- **7** С помощью (А)(♥) выберите файл, который желаете удалить.

#### *Замечания*

#### **Файлы отсутствуют (0 файлов)**

Отображаются только те файлы, которые могут быть воспроизведены проектором.

- 8 Выделите файл с помощью (D. Нажмите  $\circledcirc$ ), чтобы отменить выделение. Если нажать и удерживать Á, то в текущей папке будут выделены все файлы.
- **9** С помощью  $\bigcirc$ / $\bigcirc$  выберите другие файлы.
- **10** Нажмите  $\circledcirc$ .
- **11** С помощью (А)/ (▼) выберите удалить.
- **12** Подтвердите выбор с помощью  $\circledcirc$ .

**13** С помощью  $\left(\frac{1}{2}\right)$  выберите, удалить ли файл либо отменить удаление.

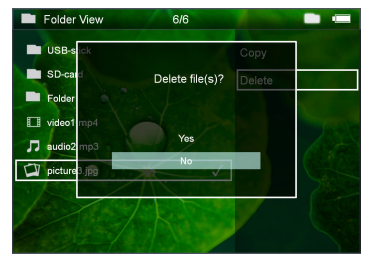

**14** Подтвердите выбор с помощью  $(\infty)$ .

#### *Замечания*

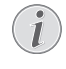

### **Ошибка**

Если во время удаления произошла ошибка, то убедитесь в том, что на носитель не имеет защиты от записи.

#### *Замечания*

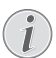

#### **Удаление фотографий на карте памяти**

При удалении фотографий через компьютер учитывайте то, что после установки карты памяти в цифровую камеру фотографии могут отображаться некорректно. Цифровые камеры могут генерировать дополнительную информацию, например, исходный вид, информацию об упорядочении в собственных папках и т.д.

Поэтому удаляйте фотографии только в цифровой камере.

# <span id="page-17-0"></span>**7 Настройки**

- **1** Включите устройство при помощи выключателя на его боковой стороне.
- **2** После заставки появляется главное меню.

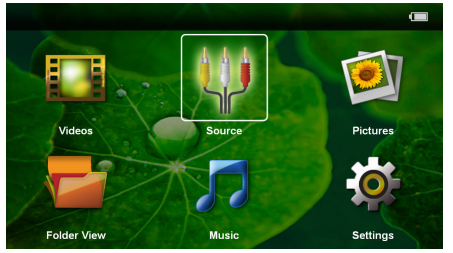

- **3** С помощью кнопок навигации выберите *настройки*
- **4** Подтвердите выбор с помощью  $(x)$ .
- **5** С помощью  $\left(\frac{1}{\sqrt{2}}\right)$  выберите из следующих настроек.

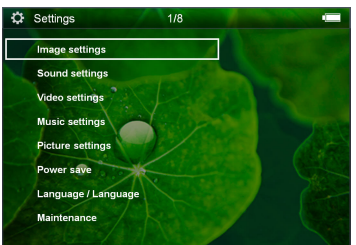

- **6** Подтвердите выбор с помощью  $(\infty)$ .
- **7** Изменяйте настройки с помощью  $(\mathbb{R}), (\mathbf{\widehat{*}})/(\mathbf{\widehat{*}})$ ,
- **8** Подтвердите выбор с помощью  $(\infty)$ .

С помощью кнопки (5) можно вернуться на один шаг в меню.

#### **Настройки изображения**

*Обои* – выбрать фоновые изображения

*Подогнать к размеру экрана* – видео и изображения отображать в оригинальном размере, оптимально на величину экрана либо с увеличением

#### *Режим проецирования*

*Фронтальная* – обычная проекция, аппарат находится перед экранной поверхностью/экраном.

*Рирпроекция* – рир-проекция, аппарат находится за экраном; изображение отражается в горизонтальной плоскости.

*Потолочная проекция* – аппарат перевернут и подвешен на потолке, изображение повернуто на 180 градусов.

*сзади на потолке* – аппарат подвешен на потолке в перевернутом состоянии за экраном, изображение повернуто на 180 градусов и отражается в горизонтальной плоскости.

*коррекция под цвет стены* – коррекция цвета проецируемого изображения для приведения в соответствие с цветными экранными поверхностями

*"Smart Settings"* – предварительно заданные настройки яркости / контрастности / насыщенности цвета. При изменении данных настроек система переходит режим настройки *вручную* .

*яркость* – регулировать яркость

*контрастность* – регулировать контрастность

*насыщенность* – регулировать насыщенность цвета

#### **Настройки звука**

*громкость* – регулировать громкость

*звук клавиатуры* – включить и выключить звуки клавиатуры

#### **Настройки видео**

*вид* – отображать все видео как один список либо в соответствии с со структурой папок на дисководе.

*Повторить* – установить тип повтора воспроизведения видеофайлов: Без повтора (*выкл.*), повторять воспроизведение всех видео в директории (*директория*), повторить воспроизведение только текущего видео (*фильм*), повторить воспроизведение всех видео (*все*).

*продолжить воспроизведение* – если данная функция активирована, то воспроизведение возобновляется в том месте, в котором оно было прервано. Если эта функция отключена, воспроизведение всегда запускается с начала фильма

#### **Музыкальные настройки**

*вид* – отображать все музыкальные произведения как один список либо в соответствии с со структурой папок на дисководе.

*экран* – включить или выключить проецирование на экран во время воспроизведения.

*повтор* – установить тип повтора воспроизведения музыкальных файлов: Без повтора (*выкл.*), повторять воспроизведение всех музыкальных произведений в директории (*директория*), повторить воспроизведение только текущего музыкального произведения (*песня*), повторить воспроизведение всех музыкальных произведений (*все*).

*в случайном порядке* – если данная функция активирована, то воспроизведение осуществляется в случайном порядке. В остальных случаях воспроизведение осуществляется в случайном порядке.

#### Настройки фотографий

вид - представление изображений при выборе в главном меню как вид в миниатюре либо как спи-COK.

время на одно изображение - время показа одного изображения при демонстрации слайд-шоу

повтор - установить тип повтора просмотра фотографий при слайд-шоу: Без повтора (выкл.), повтор отображения всех фотография в директории (директория), повтор отображения всех сохраненных фотографий (все).

переход между слайдами-настроить параметры переходов между изображениями

последовательность слайд-шоу - воспроизводить слайд-шоу в случайном порядке или упорядоченно

#### Режим экономии энергии

Eco-Modus - При включении этой функции снижается мощность светового излучения для продления работы от встроенного аккумулятора. При питании от сети режим экономии энергии всегда отключается, чтобы обеспечить наилучшее качество воспроизведения изображений.

режим экономии энергии - в этом режиме проектор автоматически отключается после заданного периода времени либо по окончании фильма.

#### Язык

Выбор необходимого языка меню.

#### Техобслуживание

отменить установки - переход к заводским установкам.

обновление фирменного программного обеспечения - произвести обновление фирменного программного обеспечения

#### Замечания

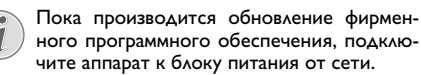

информация - отображать свободную область внутренней памяти и данные об аппарате (область памяти: / свободная память: / версия фирменного программного обеспечения / наименование аппарата: / модель / версия Мси)

## <span id="page-19-0"></span>**8 Техническое обслуживание**

## <span id="page-19-1"></span>**Указание по обращению с аккумулятором**

Емкость аккумулятора со временем снижается. Можно продлить срок службы аккумулятора в случае соблюдения следующих указаний:

- При отключении сетевого электропитания аппарат работает от встроенного аккумулятора. Если мощности аккумулятора уже недоста точно, то аппарат переходит в ждущий режим. Подключите аппарат к источнику сетевого питания.
- Если мощности аккумулятора уже недостаточно, то знак аккумулятора становится красным.
- Если аппарат включен длительное время, поверхность нагревается и на экран проектируется предупреждающий знак. При перегреве аппарат автоматически переходит в ждущий режим. Когда аппарат охладится, можно продолжить воспроизведение. Для этого следует нажать любую кнопку.
- Используйте устройство как минимум раз в неделю.
- Регулярно заряжайте аккумулятор. Не храните аппарат с не полностью разряженным аккуму лятором.
- Если аппарат не будет использоваться в течение нескольких недель, частично разрядите аккумулятор путем включения аппарата.
- Если аппарат работает только только через USB-разъем или только от блока питания, то аккумулятор неисправен.
- Не подвергайте аппарат и аккумулятор воздействию высоких температур.

#### **ОПАСНОСТЬ!**

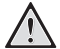

#### **Не заменяйте аккумулятор самостоятельно**

Не пытайтесь заменить аккумулятор самостоятельно. Неправильное обращение с аккумулятором или использование неправильного типа аккумулятора может стать причиной повреждения устройства или травмирования.

## <span id="page-19-2"></span>**Зарядка аккумулятора при глубоком разряде**

В случае глубокой разрядке аккумулятора или если Вы долгое время не пользовались аппаратом, выполняйте следующее:

**1** Вставьте USB-штекер в компьютер, чтобы зарядить аккумулятор. Либо USB-штекер можно вставить также в блок питания (не входит в комплект поставки) (смотрите также раздел Совместимый блок питания, Страница 24) . Аппарат выполняет следующие действия:

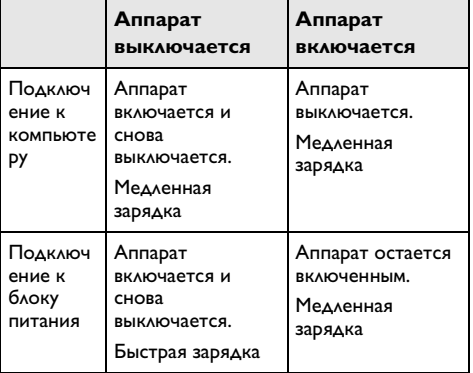

**2** В режиме зарядки примерно через пять минут аппарат можно включить и эксплуатировать.

#### **Время зарядки аккумулятора при выключенной аппарате**

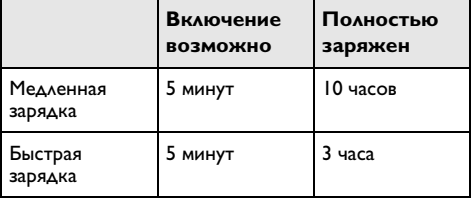

### <span id="page-20-0"></span>**Очистка**

#### **ОПАСНОСТЬ!**

#### **Отключите аппарат!**

Отключите устройство при помощи выключателя, прежде чем извлекать отсоединять блок питания от сети.

#### **ОПАСНОСТЬ!**

#### **Рекомендации по чистке!**

Для очистки используйте мягкую сухую безворсовую ткань. Не применяйте для очистки жидких, газообразных и горючих очистителей (аэрозоли, абразивные и полирующие средства, спирт и т.п.). Не допускайте попадания влаги внутрь аппарата. Не используйте для чистки устройства чистящие спреи.

Аккуратно протирайте поверхности с надписями. Соблюдайте осторожность, чтобы не поцарапать поверхности.

#### **Чистка объектива**

Используйте кисточку или специальные салфетки для чистки линзы проектора.

#### **ОПАСНОСТЬ!**

**Не применяйте жидких моющих средств.**

Не применяйте для чистки линзы никаких жидких моющих средств во избежание повреждения просветления поверхности линзы.

### <span id="page-20-1"></span>**Перегрев аппарата**

При перегреве аппарат появляется символ перегрева.

- В режиме максимальной дисплее на индикаторе возникает символ перегрева и аппарат автоматически переключается в режим минимальной яркости.
- При минимальной яркости символ отображается в центре дисплея в течение трех секунд. После этого аппарат автоматически выключается.

## <span id="page-21-0"></span>**Устранение неисправностей**

#### **Выключение и включение**

#### **питания**

Если возникла проблема, которую не удается устранить с помощью описанных здесь указаний (смотрите также справочный текст ниже), то выполните следующие действия.

- **1** Выключите устройство при помощи выключателя на его боковой стороне.
- **2** Подождите не менее десяти секунд.
- **3** Включите устройство при помощи выключателя на его боковой стороне.
- **4** Если ошибка не устранена, то обращайтесь в службу технической поддержки или к вашему поставщику.

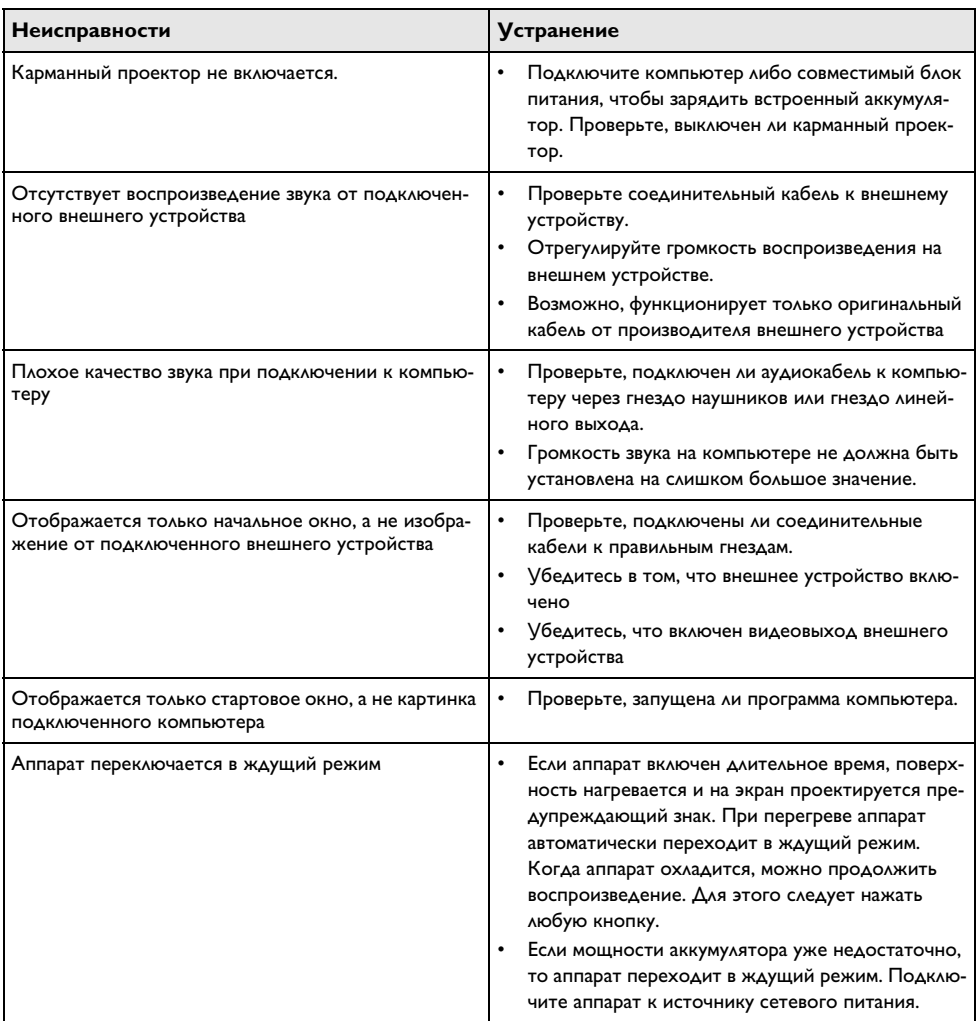

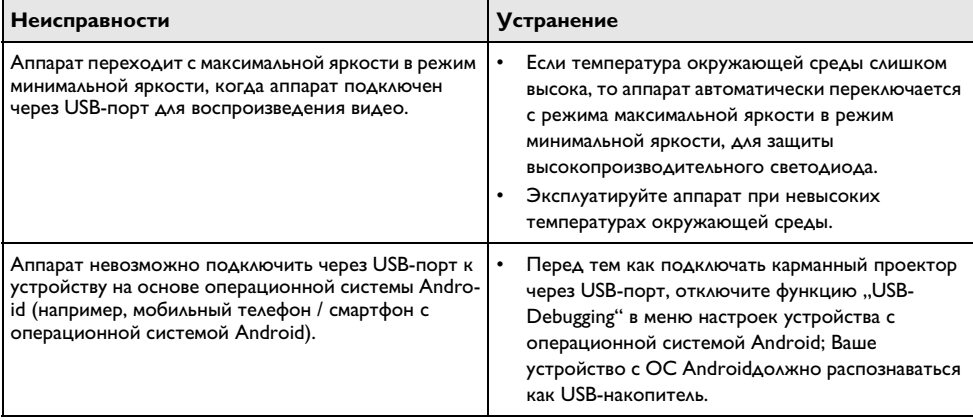

#### <span id="page-23-0"></span>9 Приложение

## <span id="page-23-1"></span>Технические данные

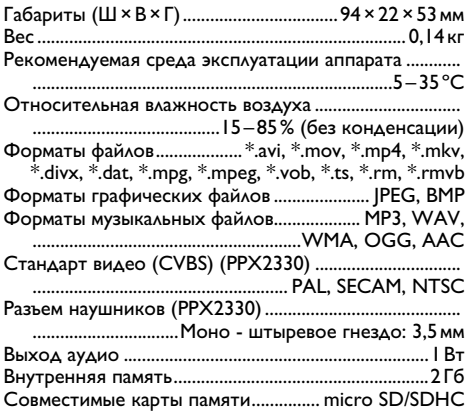

#### **Технология/оптика**

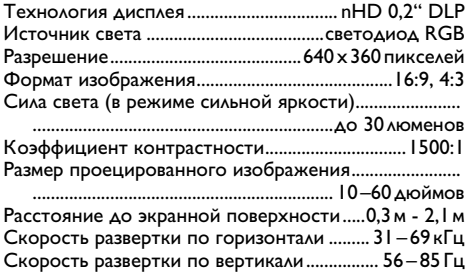

#### Встроенный аккумулятор

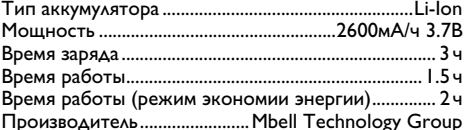

#### Минимальные требования к конфигурации ПК

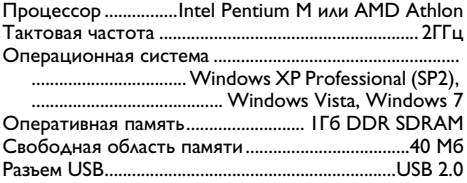

#### Совместимый блок питания

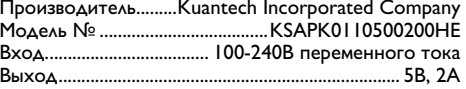

Все данные приведены исключительно в справочных целях. Sagemcom Documents SAS оставляет за собой право вносить изменения без предваритель ного уведомления.

Маркировка СЕ удостоверяет, что устройство соответствует основным требованиям директив 2006/95/ EG, 2004/108/EG и 2009/125/EG Европейского Парламента и Совета по телекоммуникационному терминальному оборудованию, касающихся безопасности, здоровья пользователей и электромагнитных помех.

Текст Декларации о соответствии можно прочитать на интернет-сайте www.picopix.philips.com.

Sagemcom Documents SAS уделяет большое внимание сохранению окружающей среды в рамках концепции устойчивого развития. Sagemcom Documents SAS стремится эксплуатировать системы, безопасные для окружающей среды. Поэтому Sagemcom Documents SAS принял решение уделять большое внимание экологическим аспектам на всех стадиях производства, начиная от изготовления к пуску в эксплуатацию, применению и заканчивая утилизашией

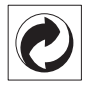

Упаковка: Наличие данного логотипа (зеленая точка) означает, что внесен вклад в национальную организацию по улучшению инфраструктуры по вторичному использованию упаковки. Пожалуйста, следуйте местным правилам по утилизации упаковки.

Аккумуляторы: Если в устройстве используются аккумуляторы, то после истечения срока их эксплуатации их необходимо сдавать в специальные пункты приема для дальнейшей утилизации.

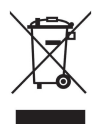

Продукт: Изображение перечеркнутой корзины для мусора означает, что устройство относится к категории электрического и электронного оборудования. Согласно Европейским нормативам устройство необходимо утилизировать следующим обра-3OM:

• В торговых точках при приобретении аналогичного оборудования.

• в местных пунктах сбора (например, центрах приема отработавшего оборудования, пунктах выборочного приема и др.).

Подобным образом Вы можете участвовать в Программе по переработке и повторному использованию электрического и электронного оборудования, направленной на сохранение окружающей среды и здоровья людей.

Используемую упаковку из бумаги и картона можно сдавать для вторичной переработки. Пластиковую пленку и упаковочные элементы из пенополистирола следует сдавать для повторной переработки или утилизировать в соответствии с национальным зако нодательством.

Торговые марки: Ссылки, приведенные в данной инструкции, являются торговыми знаками соответствующих фирм. Отсутствие символов ® и <sup>тм</sup> не дает оснований предполагать, что при упоминании соответствующих понятий речь идет о свободных торговых знаках. Названия других изделий указаны здесь только с целью отожествления, и они могут быть торговыми марками соответствующих владель цев. Sagemcom Documents SAS отклоняет любые права на эти торговые марки.

Ни фирма Sagemcom Documents SAS, ни связанные с ней компании не несут ответственности перед поку пателем данной продукции либо перед третьими лицами в отношении претензий на возмещение ущерба, потерь, убытков и издержек, которые покупатель или третьи лица понесли вследствие несчаст ного случая, неправильного применения или применения продукции не по назначению либо вследствие внесения несанкционированных модификаций, ремонта, изменений в устройство либо несоблюдения указаний фирмы Sagemcom Documents SAS по эксплуатации и техническому обслуживанию продукции.

Компания Sagemcom Documents SAS не несет никакой ответственности за любой ущерб или проблемы, возникающие из-за использования любых принадлежностей или расходных материалов, отличных от тех, которые обозначены как оригинальные изделия Sagemcom Documents SAS или PHILIPS, либо как одобренные для применения со стороны Sagemcom Documents SAS или PHII IPS.

Компания Sagemcom Documents SAS не несет никакой ответственности за любой ущерб, возникающий из-за электромагнитных помех, связанных с использованием интерфейсных кабелей, отличающихся от тех, которые предназначены для изделий компании Sagemcom Documents SAS или PHILIPS.

Все права защищены. Все права защищены. Никакую часть этой публикации нельзя воспроизводить, хранить в архивной системе или передавать в любом формате и любыми средствами, в том числе электронными, механическими, путем фотокопирования, записи и любыми другими без предварительного получения письменного разрешения от компании Sagemcom Documents SAS. Приведенная здесь информация предназначена только для использова ния с данным изделием. Sagemcom Documents SAS не несет ответственности при применении данной информации по отношению к другим аппаратам.

Это руководство пользователя является документом, не накладывающим никаких договорных обяза-ТЕЛЬСТВ

Возможно наличие ошибок и опечаток; сохраняется право на внесение технических.

Все права защищены © 2012 Sagemcom Documents SAS

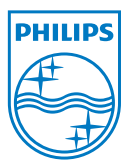

PHILIPS and the PHILIPS' Shield Emblem are registered trademarks of Koninklijke Philips Electronics N.V. and are used by Sagemcom Documents SAS under license from Koninklijke Philips Electronics N.V.  $©$  2012 Sagemcom Documents SAS All rights reserved

#### **Sagemcom Documents SAS**

Documents Business Unit

Headquarters : 250, route de l'Empereur 92500 Rueil-Malmaison Cedex · FRANCE Tel: +33 (0)1 57 61 10 00 · Fax: +33 (0)1 57 61 10 01 www.sagemcom.com Simplified Joint Stock Company · Capital 8.479.978 € · 509 448 841 RCS Nanterre

**PPX2230 · 2330 RU 253461900-C**